PRODUCT LAUNCH INSTRUCTIONS

## LAUNCH MANUAL

## PREPARATION

- Your system should not be modified by Win Tweaker or similar software
- Your system should not have any antivirus software installed
- Make sure secure boot is disabled on your system.

## CHECK YOUR SYSTEM INFORMATION

• Search for System Information in the Windows Search.

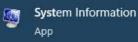

• You are looking for the BIOS Mode line. It should say UEFI. If it does, proceed to the next step.

| 💐 System Information                                                       |                                                                                                    |                                                                                                    |
|----------------------------------------------------------------------------|----------------------------------------------------------------------------------------------------|----------------------------------------------------------------------------------------------------|
| File Edit View Help                                                        |                                                                                                    |                                                                                                    |
| System Summary<br>Hardware Resources<br>Components<br>Software Environment | Ben<br>105 Name<br>Invision<br>Other (15 Description<br>105 Manufacturer<br>System Name               | Value<br>Marcanell Windows 10 Pro<br>10.0.100m Ault 100m<br>Net Analatik<br>Marcanell Corporation<br>DEDCTOP-DUADMOS                                                                                 |
|                                                                            | System Manufacturar<br>System Misslel<br>System Star<br>System Star<br>Researcar<br>BKD Version/State | NGL<br>NGL TSTS<br>Info TeachTPC<br>To the WestTey CLEME.<br>Held Ty: Come/Net: P. 200309. (Phy. # 3.4003es; 2003) NMe; 4 (conto); 8 (cognat291<br>American Magateweb Tea; 171.8, 102.00.2011<br>1.4 |
|                                                                            | BIOS Mode                                                                                             | Legacy                                                                                                    |

 If it says Legacy, then you should go to your BIOS and change Boot Mode to UEFI and reinstall your Windows. For now, FECURITY only supports UEFI but we are working on Legacy support.

| SI CLICK                                                        | 8105 5                                                                                                    |                                                                                                    |                                                                                                    | F12 💽 SEnglish 🛛 🗙                                                                                                    |
|-----------------------------------------------------------------|----------------------------------------------------------------------------------------------------|----------------------------------------------------------------------------------------------------|----------------------------------------------------------------------------------------------------|----------------------------------------------------------------------------------------------------|
| Same BOOST                                                      | XMP<br>Not<br>Supported                                                                                                    | CPU Speed 3.60 GHz<br>2400 MHz<br>CPU Temperature:<br>MotherBoard Temperature:<br>BIOS Mode: UEFJ/Legacy<br>Beat Priority | COLL Textel(D) Com                                                                                                    | MS.150                                                                                                    |
| Motherboard settings                                            | Settings\Boot<br>Boot Configura<br>Full Screen Logo<br>GO2BIOS<br>Bootup NumLcot<br>POST Beep<br>Boot mode select<br>FIXED BOOT O | Boot mode select<br>UEFI<br>LEGACY                                                                                        | HOT KEY I<br>edj<br>ledj<br>k)<br>ledj                                                                                         | Sets the system<br>boot mode from<br>legacy or UEFI<br>architecture<br>depending on OS<br>installation<br>requirement. |
| Overclocking settings<br>OC<br>Use USB to flash BIOS<br>M-FLASH | Boot Option #1<br>Boot Option #2<br>Boot Option #3<br>Boot Option #4<br>Boot Option #5<br>Boot Option #6<br>Boot Option #7        |                                                                                                    | (UEFI Hard Dis]<br>(UEFI CD/OVD)<br>(UEFI USB Hard)<br>(UEFI USB CD/DVD]<br>(UEFI USB Key)<br>(UEFI USB Key)<br>(UEFI Network) | † I→→→: Move<br>Enter: Select<br>+/-: Value<br>ESC: Exit<br>F1: General Help                                           |

## DISABLE SECURE BOOT AND TPM

 In your BIOS, check the Secure Boot section. In order for software to work, you need to disable it.

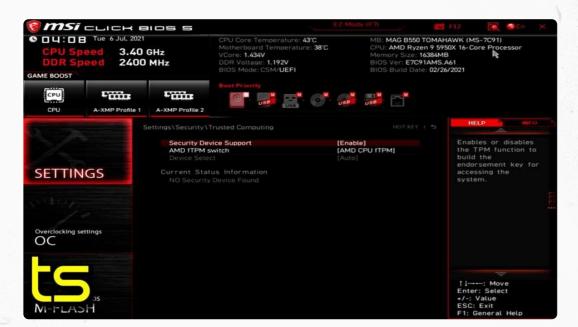

• Usually, TPM is in the same section. You should also disable it. For some machines, it disables simultaneously with Secure Boot.

| 1       |                                                  |         |                 |              |      |     |  |
|---------|--------------------------------------------------|---------|-----------------|--------------|------|-----|--|
| ADRUS   | Favorites (F11)                                  | Tweaker | Settings        | System Info. | Boot | Sav |  |
|         | System Power On State<br>Sleep, Hibernation, and |         | On<br>Off       |              |      |     |  |
|         | 6 Slot Configuration                             |         | Auto            |              |      |     |  |
| PCle AS | ot Configuration<br>iPM Mode                     |         | Auto<br>Disable |              |      |     |  |
| 3DMark  | <01 Enhancement                                  |         | Disable         | ed           |      |     |  |

| Service Contraction   | 01000100 |  |
|-----------------------|----------|--|
| IOMMU                 | Auto     |  |
| TSME                  | Auto     |  |
| AMD CPU FTPM          | Enabled  |  |
| Trusted Computing 2.0 |          |  |
|                       |          |  |
|                       |          |  |
|                       |          |  |
|                       |          |  |
|                       |          |  |
|                       |          |  |
|                       |          |  |
|                       |          |  |
|                       |          |  |

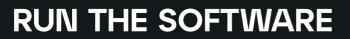

- After making sure everything from the steps 1 and 2 is carefully followed, you can launch the software.
- Run the loader as administrator.
- Your PC will reboot. The first boot can take some time, especially on old machines. It can take up to 10 minutes. You should not do anything with your machine during this time.
- After succesfully booting, you can run the game and kill everyone.